# **Job Parameters**

This service is used to define/maintain job parameters for jobs that are to use Adabas Transaction Manager.

### **Note:**

See section Parameters for a complete description of all job parameters.

#### **Note:**

Job parameters are shared between all installed optional products, and can be defined by any Online Services application (SYSCOR, SYSAVI, SYSAFP, SYSATM).

- [List Job Parameters](#page-0-0)
- [Add a Job Parameter](#page-0-1)

# <span id="page-0-0"></span>**List Job Parameters**

**To display a list of existing jobs** 

1. Select service 1 from the Maintenance menu or enter the command 1.1 on the command line.

```
15:23:17 ***** A D A B A S TRANSACTION MANAGER 7.5.1 ***** 2004-03-05
                - Maintain Job Parameters List - T11000M1
                                                <-- Reposition -->
                                                Job Type: ________
Name: \frac{1}{\sqrt{2\pi}} Daemon 
   C Job Type Job Name Group
     CICS DAEFCI18
Mark with D(isplay), M(odify), P(urge), R(ename), C(opy)Top of List
 Command ==>
Enter-PF1---PF2---PF3---PF4---PF5---PF6---PF7---PF8---PF9---PF10--PF11--PF12
    Help Exit Refr Add All Menu
```
Press PF11 to view the Adabas add-on products for which a job parameter is currently defined, and then press PF11 again in order to modify the parameters related to that product.

Press PF8 to move to the next page, or use the Reposition field to position anywhere within the list.

## <span id="page-0-1"></span>**Add a Job Parameter**

A set of job parameters includes the name of the Adabas System Coordinator group in which the job will execute. You must define the group before you create any ATM job parameters that include the name of the group. Refer to the *Adabas System Coordinator* documentation for details of groups, and how to define them.

### **To add a new job parameter definition**

1. Once you have defined your System Coordinator group, or groups, navigate to ATM's Job Parameters screen, and press PF10.

The following window will appear:

```
15:23:34 Add 2004-03-05
              Job Parameters T11100M1 
  Job Name: d
  (D = Default for Job Type) 
               x Batch 
                 _ COM-PLETE
                 _ CICS Cluster
               _ CICS
               _ IMS/DC
                _ UTM
                 _ TSO
                 _ CMS 
                 _ TIAM
                None above
             Mark to Select a Job Type
 Command ==> 
           PF1 Help PF3 Exit
```
2. In the field Job Name, enter the name of the job. If you enter the value D in this field, a default job name will be assigned according to the job type that you select. Default job definitions are not available for job type CICS Cluster.

A job name may contain one or more asterisks (\*) to indicate a wild card. For example, the job parameters with the name CICS\*\*PR will be counted as a match for any job with the value CICS in positions 1-4 and the value PR in positions 7-8, no matter what the characters are in positions 5-6. If an asterisk (\*) is the last character in a job name, the remainder of positions in the name through the eighth are padded with asterisks.

Job parameters are always matched on type. The order of search within type is

- a. Match on exact job name.
- b. Match on wild card definitions.
- c. Use the default for the job type, if one has been defined.

### **Note:**

The number of wild card job names defined for a job type has a direct effect on the number of Adabas commands needed to establish the job parameters at initialization. This is particularly relevant to batch jobs that process relatively few Adabas commands.

3. Select a job type for the job from the list provided.

Each different job type has different characteristics, so it is important to select the correct type.

### **Note:**

Select the job type "CICS" if CICS/MRO is to be used without dynamic transaction routing, or for other CICS environments. Select the job type "CICS Cluster" if CICS/MRO is to be used with dynamic transaction routing.

If you mark the selection "None above", another selection window will appear with additional job types. If you need to use any of these, contact Software AG for advice.

4. When you have entered the job name and specified the job type, press Enter. The following window will appear, showing the appropriate job name and type:

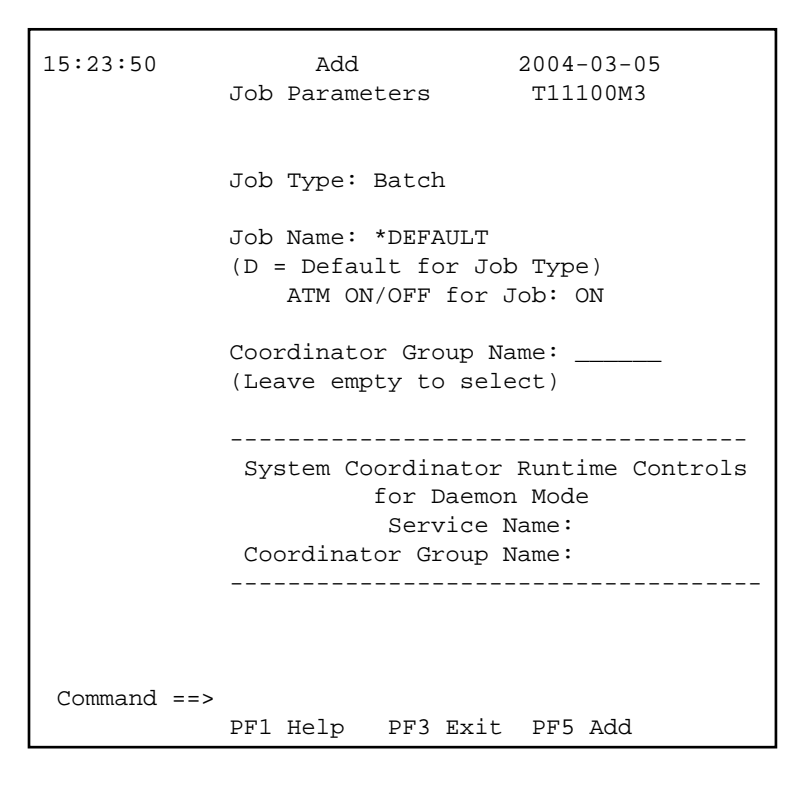

### **Note:**

The initial parameter values set up for the new job are copied from those specified in the \*DEFAULT entry for the selected job type. If no default entry exists for the job type, then product default values are used.

5. Enter or modify any of the following settings for the job, as required:

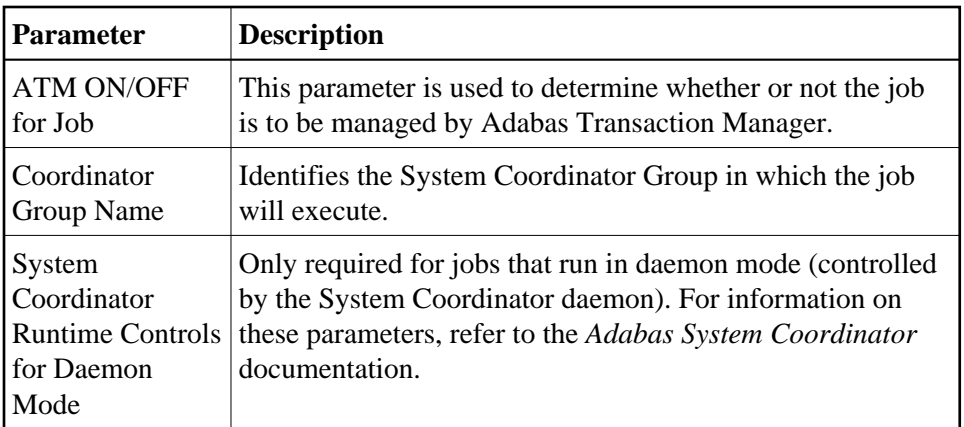

Each job or TP system that uses Adabas Transaction Manager must belong to an Adabas System Coordinator group. If you have not yet defined the group in which your job will execute, quit this operation, and use the Adabas System Coordinator Online Services application to define the group. Refer to the *Adabas System Coordinator* documentation for details.

Once the group has been defined, you can enter its name in the pop-up window pictured above. Alternatively, you can leave the input field blank, in which case you will be presented with a list of the groups that have already been defined; then you can select a group from the list. If only one group has been defined, this group's name will be provided instead of a list.

If the job has already been defined as running in daemon mode, the System Coordinator Runtime Control parameters will automatically appear in the pop-up window, and the name of the System Coordinator Group will also appear in the upper part of the window.

6. When you have entered all job parameter settings, press PF5 to save them and return to the list of job parameter sets. The new parameter set will appear in the list. Mark it with an 'm' and press enter. The Modify Job Parameters screen will be displayed, showing the default parameter values:

```
15:24:52 ***** A D A B A S TRANSACTION MANAGER 7.5.1 ***** 2004-03-05 
                     - Modify Job Parameters - This was modify Job Parameters -
  Job Type: Batch
      Name: *DEFAULT Last modified 2004-03-05 at 15:25:50 by UKPD 
                            Added 2004-03-05 at 15:24:28 by UKPD
            ATM ON/OFF ... ON
           SVC number ............................ 249
            System coordinator group name ........ CORGROUP 
            Maximum number of open databases ..... 4 
            Number of log record entries ......... 0
            Transaction control .................. LOCAL (Local/Global)
            Emergency serial ET commands ......... FORCE (Yes/No/Force)
           Generate OP commands .................. NO (Yes/No)
            Transaction Model ............ ...... Message (Message/Dynamic)
            External syncpoint on BT command ..... YES (Yes/No)
            External syncpoint on CL command ..... YES (Yes/No)
            External syncpoint on ET command ..... YES (Yes/No)
           Use client-side transaction manager .. NO (Yes/No)
            Use host system transaction manager .. YES (Yes/No)
           Use extended hold processing ......... NO (Yes/No)
Command ==> 
Enter-PF1---PF2---PF3---PF4---PF5---PF6---PF7---PF8---PF9---PF10--PF11--PF12
      Help Exit Upd More +Prod Menu
```
For specific information on each of these parameters, see section Parameters.

Use PF10 to display or modify System Coordinator parameter settings for the job or TP system. For further information refer to the *Adabas System Coordinator* documentation. See also Configuration Examples.

Change any of the displayed parameters as required, then use PF5 to save the updated parameter settings.